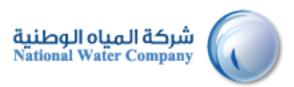

# SUPPLIER LIFECYCLE MANAGEMENT (SLM)

# **Prospective Supplier Registration**

Version: 1.2 Date: 22-January-2015

# **Table of Contents**

| Terms Used in the User Manual:                              |
|-------------------------------------------------------------|
| Introduction to Supplier Lifecycle Management4              |
| Requirements/Software Recommendations5                      |
| Navigation Tips                                             |
| Save for Later Option7                                      |
| Registration of New Supplier9                               |
| Prospective Supplier Registration9                          |
| 1. Basic Information11                                      |
| 1.1 Contact Information12                                   |
| 1.2 Company Details12                                       |
| 1.3 Address Book12                                          |
| 1.4 Contact Directory13                                     |
| 1.5 Products, Services and Projects14                       |
| 1.6 Banking Details15                                       |
| 1.7 Business Classifications16                              |
| 2. Additional Information                                   |
| 3. Financial Details of the Company19                       |
| Contractor (For Contractor/Consultant/Manufacture/Supplier) |
| Terms and Conditions                                        |

# Terms Used in the User Manual:

- 1. NWC: National Water Company.
  - a. <u>http://www.nwc.com.sa/English/Pages/default.aspx</u>
- 2. SLCM: Supplier Lifecycle Management
- 3. PSR: Prospective Supplier Registration

# **Introduction to Supplier Lifecycle Management**

NWC Oracle Supplier lifecycle Management (SCLM) is an internet based interface that provides supplier to register themselves in NWC as Prospective Supplier, Once approved by NWC buyer supplier becomes an approved supplier of NWC and later can receive purchase orders and raise invoices for payments.

Prospective Supplier Registration will be the primary way through which Supplier will be able to answer the following questions:

- Company Basic Information
- Company Details
- Address Details
- Products, Services and Projects Details
- Banking Details
- Business Classification
- Additional Information

# **Requirements/Software Recommendations**

Accessing NWC Oracle Supplier registration portal has few computer related requirements. These requirements consist of:

- Internet Connection 1 Mbps or Above
- Web Browser Microsoft's Internet Explorer (version 10 or later) or compatible browsers

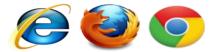

The use of pop-up blockers will negatively affect the use of registration Portal. Please allow for special exceptions in the blocking software in order to allow full access to the portal

## **Navigation Tips**

The following information will assist you while navigating through iSupplier.

#### **Back Button of the Browser**

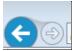

Do not use the Back button on your browser. This can cause errors in the application.

#### Various Icons

An asterisk {\*} prior to a field name indicates that the field is required and must be populated with the information requested.

| * Account Number |  |
|------------------|--|

The pencil icon allows you to make field updates.

| -           |  |
|-------------|--|
| <b>&gt;</b> |  |
|             |  |
|             |  |
|             |  |

Click on the calendar icon to select a date.

| Start Date  | End Date | F |
|-------------|----------|---|
| 20-Nov-2014 |          | 1 |
| 22-Nov-2014 |          | 2 |

The magnifying glass icon allows you to search a field for a list of values. If you know the field value, begin typing it and click the tab key. The field will populate. If you do not know the value, click the magnifying glass icon. The Search and Select screen will populate. Click Go for the list of values. Click Quick Select to populate the value in the field.

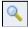

[%] Use the percent sign % to perform a search with incomplete information.

<u>Example</u>: To search for Abdulrahman Fahad Alhaqbani, type either: Abdulrahman % or % Alhaqbani or Abdulrahman% Fahad% Alhaqbani . We refer to this functionality as a Wildcard search.

### **Save for Later Option**

At any point of time you can save the update details, by clicking on the "Save for Later" button. Based on which the details will get saved.

|                                                       | and the second second s | And Personal Property lies  | Close Preferences Diagnostics        |
|-------------------------------------------------------|----------------------------------------------------------------------------------------------------|-----------------------------|--------------------------------------|
| Basic Information                                     | Company Details                                                                                                    | O<br>Additional information | Altachments                          |
| Prospective Supplier Registration: Additional Details |                                                                                                    |                             |                                      |
| Blank label for instruction text<br>Company N         | ame in English Al Sham Contractor                                                                                                    | 2                           | Save For Later Back Step 2 of 4 Negt |

Once saved confirmation message will be displayed with the link to Bookmark and mail will also be forwarded on the email ID provided in Basic information page.

|                   | 0               |                        |             |
|-------------------|-----------------|------------------------|-------------|
| Basic Information | Company Details | Additional Information | Attachments |

Paste the link on another browser and bookmark it.

Click on the bookmark link, for completing the registration process. Prospective Supplier Registration: Current Status Page will be displayed.

|                                          | ier Portal                                          |                                          |                      |                                                  |
|------------------------------------------|-----------------------------------------------------|------------------------------------------|----------------------|--------------------------------------------------|
|                                          |                                                     |                                          | Close Preferences    | Personalize Page Diagnostics                     |
| Prospective Supplier Registration: C     | Current Status                                      |                                          |                      |                                                  |
|                                          |                                                     |                                          |                      | Update                                           |
| Thank you for registering with us. Here' | 's the current status of your registration request. |                                          |                      |                                                  |
| Registration Details and Status          |                                                     |                                          |                      |                                                  |
|                                          | Company Name AlShan                                 |                                          | Status Draft         |                                                  |
| Contact Information                      |                                                     |                                          |                      |                                                  |
|                                          | Email Alshan@cont.com                               |                                          | Phone Area Code      |                                                  |
|                                          | First Name                                          |                                          | Phone Number 4323423 | 423423                                           |
|                                          | Last Name Al Shan                                   |                                          | Phone Extension      |                                                  |
| Status History                           |                                                     |                                          |                      |                                                  |
|                                          |                                                     |                                          |                      |                                                  |
| Date<br>02-JAN-2015                      |                                                     | Status<br>Draft                          | No                   | ote                                              |
| 02-JAN-2015                              |                                                     | Draft                                    |                      |                                                  |
|                                          |                                                     |                                          |                      | Undeba                                           |
|                                          |                                                     |                                          |                      | Update                                           |
|                                          | Close P                                             | Preferences Personalize Page Diagnostics |                      |                                                  |
| About this Page Privacy Statement        |                                                     |                                          |                      | Copyright (c) 2008, Oracle. All rights reserved. |

Click on update, which will re-direct to the Supplier registration page from Page 1.

|                                                                    |                                                                                      | Close Preferences Personalize Page | Diagnostics      |
|--------------------------------------------------------------------|--------------------------------------------------------------------------------------|------------------------------------|------------------|
| Q                                                                  | •                                                                                    | •                                  |                  |
| Basic Information                                                  | Company Details                                                                      | Attachments                        | RFI              |
| Prospective Supplier Registration                                  |                                                                                      |                                    |                  |
| * Indicates required field                                         |                                                                                      |                                    | Step 1 of 4 Next |
| Vendor Registration Guidelines                                     |                                                                                      |                                    |                  |
| Company Details                                                    |                                                                                      |                                    |                  |
| At least one CR Number is required to be able to complete the regi | stration request.                                                                    |                                    |                  |
| * Company Name in English                                          | AlSham ×                                                                             |                                    |                  |
| * Country                                                          | Saudi Arabia                                                                         |                                    |                  |
|                                                                    | Where provided, the tax country will be used to validate the format of the CR Number |                                    |                  |
| * Vendor Type                                                      | Contractor 🗸                                                                         |                                    |                  |
| Vendor Origin                                                      | Local                                                                                |                                    |                  |
| * CR Number                                                        | 46464564564                                                                          |                                    |                  |
| CR Number 2                                                        | Please enter PAN Number if you don't have CR Number.                                 |                                    |                  |

Review the details already update and update the other details which are pending as mention above in the manual and submit the prospective supplier for registration.

# **Registration of New Supplier**

#### **Prospective Supplier Registration**

Supplier registration can be done by following the steps outlined below. Registration is simple process guided navigation.

To access supplier registration portal of National Water Company (NWC):

#### 1. Go to the NWC website (www.nwc.com.sa)

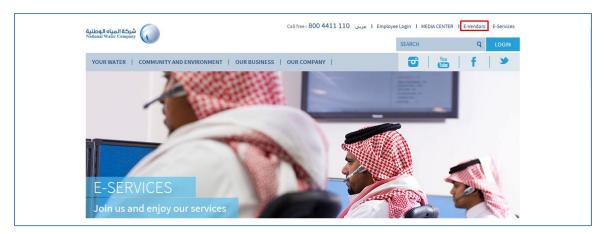

#### 2. Go to E-Vendors

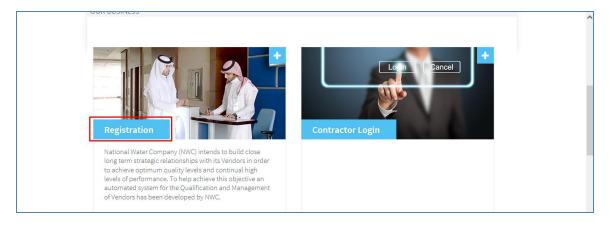

4. Click Registration Button after reading the Information

This will open the ERP for Supplier Registration

# The First Page of Supplier Registration:

|                                                                                                    |                               |             | Close Preferences Diagnostics                  |
|----------------------------------------------------------------------------------------------------|-------------------------------|-------------|------------------------------------------------|
| 0                                                                                                    | •                             |             |                                                |
| Basic Information                                                                                                    | Company Details               | Attachments | RFI                                            |
| Prospective Supplier Registration                                                                                                    | 200 - 1999 1                  |             |                                                |
| * Indicates required field                                                                                                    |                               |             | Step 1 of 4 Next                               |
| Company Details                                                                                                    |                               |             |                                                |
| company becans                                                                                                    |                               |             |                                                |
| At least one CR Number is required to be able to complete the registratio<br>* Company Name in English<br>* Country<br>* Vendor Type<br>Vendor Origin<br>* CR Number 2<br>CR Number 2 | h request.                    |             |                                                |
| Contact Information                                                                                                    |                               |             |                                                |
|                                                                                                    |                               |             |                                                |
| * Primary Email                                                                                                    |                               |             |                                                |
| First Name                                                                                                    |                               |             |                                                |
| * Last Name                                                                                                    |                               |             |                                                |
| Phone Area Code                                                                                                    |                               |             |                                                |
| Phone Number                                                                                                    |                               |             |                                                |
| * Mobile Number                                                                                                    |                               |             |                                                |
|                                                                                                    |                               |             | Step 1 of 4 Next                               |
| About this Page Privacy Statement                                                                                                    | Close Preferences Diagnostics | Cop         | pyright (c) 2006, Oracle. All rights reserved. |

## 1. Basic Information

Enter basic company details in the fields under Company Details. Most fields are self-explanatory,

However, below is listed additional information that may be helpful in completing this section.

|                                                                                                   | A statement of the                                   | Close Preferences Personalize Pa | ge Diagnostics   |
|---------------------------------------------------------------------------------------------------|------------------------------------------------------|----------------------------------|------------------|
| Basic Information                                                                                 | ©<br>Company Details                                 | )<br>Attachments                 | RFI              |
| Prospective Supplier Registration<br>* Indicates required field<br>Vendor Registration Guidelines |                                                      |                                  | Step 1 of 4 Next |
| Company Details At least one CR Number is required to be able to complete the regi                |                                                      |                                  |                  |
| ,                                                                                                 | Saudi Arabia                                         | Number and/or Taxpayer ID.       |                  |
| * Vendor Type<br>Vendor Origin<br>* CR Number                                                     | Contractor                                           |                                  |                  |
|                                                                                                   | Please enter PAN Number if you don't have CR Number. |                                  |                  |

- 1. Enter the Company name in the English Company Name field.
- 2. Select the country in the **Country** field through Search option.
- **3.** Select the type of Vendor from the list of values in the **Vendor Type** field. The current vendor type values are:
  - Contractor
  - Supplier
  - Consultant
  - Manufacturer
- 4. Select the Vendor origin from the list of values in the **Vendor Origin** field, The current **Vendor Origin** values available in the list are:
  - Foreign with Sagia
  - Foreign without Sagia
  - Local
- 5. Enter the Company CR number in the CR Number field.

#### Note:

- > If vendor is local or foreign without SAGIA, then only CR Number needs to be updated
- > If foreign with SAGIA, then CR numbers and CR Number 2 both needs to be updated

\* CR Number Please enter PAN Number if you don't have CR Number. CR Number 2

(One for the foreign company and another one for the local branch)

#### **1.1 Contact Information**

| Contact Information |                     |
|---------------------|---------------------|
| * Primary Email     | saad.hashem@asc.com |
| First Name          | Saad                |
| * Last Name         | Hashem              |
| Phone Area Code     | 011                 |
| Phone Number        | 3423432994          |
| * Mobile Number     | 0548765324 ×        |
|                     |                     |
|                     | Step 1 of 4 Negt    |

- 1. Enter the Primary Email address in the **Primary Email** field. This will be used for communication purpose with the Supplier User
- 2. Enter the first name of the supplier User in the **First Name** field.
- 3. Enter the last name of the supplier User in the Last Name field.
- 4. Enter the phone area code in **Phone Area Code** field.
- 5. Enter the phone number of the supplier in the **Phone Number** field.
- 6. Enter the Mobile number of the supplier user in **Mobile Number** field.
- 7. Once when the entire mandatory fields are updated on the Basic Information,

Click the **Next** button.

#### **1.2 Company Details**

Provide the details of the company

| ORACLE I                                        | Supplier Portal                     |                                                                |                                                                                                    |                                      |
|-------------------------------------------------|-------------------------------------|----------------------------------------------------------------|----------------------------------------------------------------------------------------------------|--------------------------------------|
|                                                 |                                     |                                                                | and the second second second second second second second second second second second second second second second | Close Preferences Diagnostics        |
|                                                 |                                     |                                                                |                                                                                                    |                                      |
| Basic Informat<br>Prospective Supplier Registra |                                     | Company Details                                                | Additional Information                                                                                           | Attachments                          |
| Blank label for instruction text                |                                     |                                                                |                                                                                                    | Save For Later Back Step 2 of 4 Next |
|                                                 | Vendor Type<br>Vendor Origin        | Saudi Arabia<br>Manufacturer                                   |                                                                                                    |                                      |
|                                                 | * Supplier Name in Arabic as per CR | جدة اسمنت                                                      |                                                                                                    |                                      |
|                                                 | Brief Description of your Activity  | If you are a foreign company, Please type your name in English |                                                                                                    |                                      |
|                                                 |                                     | Ç                                                              |                                                                                                    |                                      |

- 1. Enter the company name in Arabic for local company in **Company Name in Arabic** field. If foreign company then update company name in English.
- 2. Enter the description of your activity which your company performs in the **Brief Description of your Activity** field.

#### 1.3 Address Book

The Address Book page lets you define the current addresses defined for your company. This step is mandatory to add your company's purchasing and payment addresses to your profile through updating the address book.

Click on create in the Address Name field.

| Address Book                   |                 |         |        |        |
|--------------------------------|-----------------|---------|--------|--------|
| t least one entry is required. |                 |         |        |        |
| Create                         |                 |         |        |        |
| ddress Create                  | Address Details | Purpose | Update | Delete |
|                                |                 |         |        |        |

And then update the details in create Address

|                                | upplier Portal |                  |                             |                 |       |             |                  |                    |                 |
|--------------------------------|----------------|------------------|-----------------------------|-----------------|-------|-------------|------------------|--------------------|-----------------|
|                                |                |                  |                             |                 | Close | Preferences | Personalize Page | Diagnostics        |                 |
| Create Address                 |                |                  |                             |                 |       |             |                  |                    | _               |
| * Indicates required field     |                |                  |                             |                 |       |             |                  | Cancel             | Apply           |
| * Address Name                 | Olaya          |                  | Phone Area Code             |                 |       |             |                  |                    |                 |
| Country                        | Saudi Arabia   | $\sim$           | Phone Number                | 056893242       |       |             |                  |                    |                 |
| Address Line 1                 | Fahad Road     |                  | Fax Area Code               |                 |       |             |                  |                    |                 |
| Address Line 2                 |                |                  | Fax Number                  |                 |       |             |                  |                    |                 |
| Address Line 3                 |                |                  | Email Address               | info@asc.com    |       | ×           |                  |                    |                 |
| Address Line 4                 |                |                  |                             | Purchasing Addr | 000   |             |                  |                    |                 |
|                                | Riyadh         |                  |                             | Payment Addres  |       |             |                  |                    |                 |
| County                         |                |                  |                             | -               |       |             |                  |                    |                 |
| State/Region                   |                |                  |                             |                 |       |             |                  |                    |                 |
| Province                       |                |                  |                             |                 |       |             |                  |                    |                 |
| * Postal Code                  | 83240          |                  |                             |                 |       |             |                  |                    |                 |
|                                |                |                  |                             |                 |       |             |                  | Cancel             | Apply           |
|                                |                |                  |                             |                 |       |             |                  |                    |                 |
|                                |                | Close Preference | s Personalize Page Diagnost | ics             |       |             |                  |                    | _               |
| About this Page Privacy Statem | sent           |                  |                             |                 |       |             | Copyright (c) 2  | 008, Oracle. All r | ights reserved. |

- 1. Enter the supplier address in the Address Name field.
- 2. Country will get defaulted as Saudi Arabia, kindly select the correct Country.
- 3. Enter the supplier address line in the Address Line 1 field.
- 4. Enter the City details in the City/Town/Locality field.
- 5. Enter the Postal code in the Postal Code field.
- 6. Enter the phone number of the contact person in the Phone Number field.
- 7. Enter the email address of the supplier user in the Email Address field.
- 8. Once updated all the details click on Apply button

#### **1.4 Contact Directory**

You must add at least one contact person to your company's profile.

1. Click on **Update** under the Contact Directory heading.

| At least one ent | try is required. |                           |                     |                       |               |
|------------------|------------------|---------------------------|---------------------|-----------------------|---------------|
| Create           |                  |                           |                     |                       |               |
| irst Name        | Last Name        | Phone                     | Email               | Requires User Account | Update Delete |
| aad              | Hashem           | 011-0548765324-3423432994 | saad.hashem@asc.com | <i>.</i>              | /             |

- 2. Select the contact title
- 3. Select the address Name and click on Apply.

| Indicates required field Cancel Ag                                                                                                    | ply |
|----------------------------------------------------------------------------------------------------|-----|
| Indicates required field Cancel Ay                                                                                                    | ply |
|                                                                                                    |     |
|                                                                                                    |     |
|                                                                                                    |     |
|                                                                                                    |     |
|                                                                                                    |     |
| Contact Title   Phone Area Code 011                                                                                                    |     |
| Contact lite Phone Area Code UII                                                                                                    |     |
| Histivania Shahi Phone Numer U-Histivania 442432994                                                                                                    |     |
| Proce varie Proce varie Proce Area Code Proce Area Code Proce Area Code Proce Area Code Proce Area Code Proce Area Code Proce Area Code Proce Area Code Proce Area Code Proce Area Code Proce Area Proce Area Code Proce Area Proce Area Proce Proce Pr |     |
| Los varies Passein Alternate Prone Area Code Alternate Prone Area Code Alternate Prone Area Code                                                                                                    |     |
| Automatic value Automatic Automatic |     |
|                                                                                                    |     |
| Department Fax Number                                                                                                    |     |
| Contact email phantnestermulae.com                                                                                                    |     |
| URL                                                                                                    |     |
| Supplier User Account                                                                                                    |     |
| Supplet User Account                                                                                                    |     |
| Create User Account For The Contact                                                                                                    |     |
|                                                                                                    |     |
| Addresses For the Contact                                                                                                    |     |
|                                                                                                    |     |
| Address Name Address Details Remove<br>Swya Fahad Road, Ryadh 8240 SA 😭                                                                                                    |     |
|                                                                                                    |     |
| Add Another Row                                                                                                    |     |
|                                                                                                    |     |
| Cancel Ap                                                                                                    | ply |

### **1.5 Products, Services and Projects**

You must select the Products, Services and/or Projects (i.e. "Commodity Codes") that your company can provide.

#### Click on Create.

| Products, Services and Projects |                       |        |
|---------------------------------|-----------------------|--------|
|                                 |                       |        |
| At least one entry is required. |                       |        |
| Create                          |                       |        |
|                                 | Products and Services | Delete |
| No results found.               |                       |        |

1. Click the "View Sub-Categories" for Specific Products, Services and Projects".

|      | wse All Products & Services                                              |                       |                                       |
|------|--------------------------------------------------------------------------|-----------------------|---------------------------------------|
| Code | Products and Services                                                    | Product Type          | View Sub-Categories                   |
| 10   | MECHANICAL                                                               | Goods                 | · · · · · · · · · · · · · · · · · · · |
| 15   | ELECTRICAL & ELECTRONICS                                                 | Goods                 | <u>w</u>                              |
| 20   | INSTRUMENTS, TEST & LAB EQUIPMENT                                        | Goods                 | h.                                    |
| 25   | VEHICLES                                                                 | Goods                 | ₩.                                    |
| 30   | TRANSMISSION                                                             | Goods                 |                                       |
| 35   | STATIONARY & OFFICE SUPPLIES                                             | Goods                 |                                       |
| ŧ0   | CHEMICALS AND INDUSTRIAL PRODUCTS                                        | Goods                 |                                       |
| 45   | SAFETY & SECURITY                                                        | Goods                 | 20                                    |
| 50   | EQUIPMENT                                                                | Goods                 |                                       |
| 55   | п                                                                        | Goods                 | 20                                    |
| 50   | TOOLS                                                                    | Goods                 | 10                                    |
| 55   | FURNITURE AND DOMESTIC APPLIANCES                                        | Goods                 | 2                                     |
| 70   | BUILDING AND STRUCTURAL MATERIALS                                        | Goods                 | 20                                    |
| 90   | SERVICE_ADMINISTRATIVE, PERSONAL AND SUPPORT SERVICES                    | Services and Projects | 20                                    |
| 91   | SERVICE_CONSTRUCTION, MAINTENANCE, CONTRACTING AND INDUSTRIAL SERVICES   | Services and Projects |                                       |
| 12   | SERVICE_CONSULTANCY, PUBLISHING, TECHNICAL, AUDIT AND INSURANCE SERVICES | Services and Projects | 20                                    |
| 33   | SERVICE. RENTAL AND LEASING SERVICES                                     | Services and Projects | 20                                    |

2. On the far right, select all the commodities that apply to your business. When finished, click "Apply" on the bottom of the screen.

|            |                                                                                                    | Close Preferences Diagnostic |
|------------|----------------------------------------------------------------------------------------------------|------------------------------|
| Create Bar | kAccount >                                                                                                    |                              |
| Add Produ  | ts and Services: 91 :SERVICE_CONSTRUCTION, MAINTENANCE, CONTRACTING AND INDUSTRIAL SERVICES (AI Sham Contractor) |                              |
|            |                                                                                                    | Cancel Apply                 |
| Code       | Products and Services                                                                                            | Applicable                   |
| 9101       | Water Network & Related Structures Construction                                                                  |                              |
| 9102       | Sewer Network & Related Structures Construction                                                                  |                              |
| 9103       | Water House Connections                                                                                          |                              |
| 9104       | Sewage House Connections                                                                                         |                              |
| 9105       | Scada/Control System Services                                                                                    |                              |
| 9106       | Tunnels Work                                                                                                    |                              |
| 9107       | Pump/Lift Stations Operations & Maintenance                                                                      |                              |
| 9108       | Strategic Tanks Operations & Maintenance                                                                         |                              |
| 9109       | Manholes Work                                                                                                    |                              |
| 9110       | Sewage Treatment Plant Operations & Maintenance                                                                  |                              |
| 9111       | Water Treatment Plant Operations & Maintenance                                                                   |                              |
| 9112       | Wells Operation & Maintenance                                                                                    |                              |
| 9113       | Dewatering Services                                                                                              |                              |
| 9114       | Main Water Lines Operations & Maintenance                                                                        |                              |
| 9115       | Main Sewage Lines Operations & Maintenance                                                                       |                              |
| 9116       | Asphalt Paving & Roads Work                                                                                      |                              |
| 9117       | Buildings Operations & Maintenance                                                                               |                              |
| 9118       | Carpentry Work                                                                                                   |                              |
| 9119       | Chemical Cleaning PS Category Tbl                                                                                |                              |
| 9120       | Chemical Treatment & Disposal                                                                                    |                              |
| 9121       | Electrical Work                                                                                                  |                              |
| 9122       | Maintenance of Meters                                                                                            |                              |
| 9123       | Excavation Work                                                                                                  |                              |
| 9124       | Fending Work                                                                                                    |                              |
| 9125       | Fire/Safety Systems Services                                                                                     |                              |
| 9126       | Floor Laying & Other Floor Work                                                                                  |                              |
| 9127       | Furniture Work                                                                                                   |                              |
| 9128       | General Civil Works                                                                                              |                              |
| 9129       | General Engineering Services                                                                                     |                              |
| 1120       | Lood Task Mark                                                                                                   |                              |

#### **1.6 Banking Details**

Update the bank details which will be registered and used for Payment

Click the **Create** button on **Banking Details** Page

| Γ | Banking Details                 |          |                   |           |             |                                    |               |        |          |
|---|---------------------------------|----------|-------------------|-----------|-------------|------------------------------------|---------------|--------|----------|
| l | At least one entry is required. |          |                   |           |             |                                    |               |        |          |
| L | Create                          |          |                   |           |             |                                    |               |        |          |
| L | Bank Account Number             | Currency | Bank Account Name | Bank Name | Bank Number | Branch Name                        | Branch Number | Update | Remove   |
| 1 | 78328748237482                  |          |                   | SABB      |             | Central Province Management Office |               | 1      | <b>a</b> |
| L |                                 |          |                   |           |             |                                    |               |        |          |

Enter all the relevant details in the Bank page

1. Click on **Existing Bank** option to search if the Bank is already available for selection, If not available then enter the bank name in the **Bank Name** field.

| Search and Se                   | elect: Bank Name |                                          |                                              |
|---------------------------------|------------------|------------------------------------------|----------------------------------------------|
|                                 |                  |                                          | Cancel Select                                |
| Search                          |                  |                                          |                                              |
| To find your it<br>Search By Ba |                  | pulldown list and enter a value in<br>Go | the text field, then select the "Go" button. |
| Results                         |                  |                                          |                                              |
| Select                          | Quick Select     | Bank Name                                | Bank Number                                  |
| 0                               | <u>.</u>         | sabb test                                |                                              |
| 0                               | -                | SABB                                     |                                              |
| About this Pag                  | Quick Select     |                                          |                                              |
|                                 |                  |                                          | Cancel Select                                |

- 2. Enter a valid value e.g. "SABB" and search Bank Name and Quick Select
- 3. Click the **Existing Branch** option and select from LOV.
- 4. Enter the account number in the **Account Number** field.

| Bank                                                                                                    | Branch                         |                                                            |       |
|----------------------------------------------------------------------------------------------------|--------------------------------|------------------------------------------------------------|-------|
| Existing Bank     New Bank                                                                                                    | Existing Branch     New Branch |                                                            |       |
| Bank Name SABB<br>Bank Number                                                                                                    |                                | Branch Number Central Province Manage<br>Branch Number ABA |       |
| Encode Sector Sector Secto |                                | SWIFT Code if you choose Branch Type as SW                 | N IFT |
|                                                                                                    | Show Branch Details            |                                                            |       |
| Bank Account                                                                                                    |                                |                                                            |       |
| * Account Numb<br>Check Dig<br>* TBJ                                                                                                    | ts                             | Account Name<br>Currency                                   |       |
| Show Account Details                                                                                                    |                                |                                                            |       |
| Comments                                                                                                    |                                |                                                            |       |
| Note to Buyer                                                                                                    |                                |                                                            |       |
| ,<br>Kindly attach Bank Confirming letter in Busines                                                                                                    | s Classification Section       |                                                            |       |
|                                                                                                    |                                | Cancel                                                     | Apply |
|                                                                                                    |                                |                                                            | Ap    |
|                                                                                                    |                                | sonalize Page Diagnostics                                  |       |

5. Enter the **IBAN Number** and click on **Apply** 

#### **1.7 Business Classifications**

In Business classification provide all the details like, Certification Number, Certification Expiration Date and attachments for each business classification

| Business Classifications                                                                |                               |                      |                               |             |
|-----------------------------------------------------------------------------------------|-------------------------------|----------------------|-------------------------------|-------------|
|                                                                                         |                               |                      |                               |             |
| *Classification                                                                         | Certification Number          |                      | Certification Expiration Date | Attachments |
| Bank Letter Confirming                                                                  |                               |                      |                               | *0 🛑        |
| Chamber of Commerce Certificate                                                         |                               |                      |                               | 43          |
| Commercial Registration Certificate                                                     |                               |                      |                               | 40          |
| Contractor Classification Certificate                                                   |                               |                      |                               | 43          |
| General Organization for Social Insurance (GOSI)                                        |                               |                      |                               | 40          |
| Saudization Certificate                                                                 |                               |                      |                               | 40          |
| Zakat Certificate                                                                       |                               |                      |                               | 40          |
| ✓TIP The CR Number is Mandatory and same as filled before in First Page and also Certil | fication Expiration -Date for | mat example: 24-Dec- | -2014                         |             |

For each **Classification**, Update the

- 1. Certification Number,
- 2. Certification Expiration Date and
- 3. Attachments

| Business Classifications                         |                      |                               |             |
|--------------------------------------------------|----------------------|-------------------------------|-------------|
|                                                  |                      |                               |             |
| Classification                                   | Certification Number | Certification Expiration Date | Attachments |
| Bank Letter Confirming                           | 234241               | 31-Dec-2014 13:17:21          | Ûz +z       |
| Chamber of Commerce Certificate                  | 234242212            | 31-Dec-2014 13:17:30          | 02 +2       |
| Commercial Registration Certificate              | 23423423             | 31-Dec-2014 13:17:30          | Űb +c       |
| Contractor Classification Certificate            | 234234               | 31-Dec-2014 13:17:30          | Űa 🕁        |
| Seneral Organization for Social Insurance (GOSI) | 24234                | 31-Dec-2014 13:17:30          | Űb 🕂 🛛      |
| Saudization Certificate                          | 2424234              | 31-Dec-2014 13:17:30          | 02 +2       |
| Zakat Certificate                                | 22342342             | 31-Dec-2014 13:17:30          | () a +a     |
| VTIP Date format example: 24-Dec-2014            |                      |                               |             |

## Add Attachments for each classification.

| ORACLE <sup>®</sup> iSupp                         | plier Portal                               |
|---------------------------------------------------|--------------------------------------------|
|                                                   | Close Preferences Diagnostics              |
| Create Bank Account » Add Produ<br>Add Attachment | cts and Services: : (Al Sham COntractor) > |
| Add Desktop File/ Text/ URL 🔻                     | Cancel Add Another Apply                   |
| Attachment Summary Informa                        | tion                                       |
| Title<br>Description<br>Category                  | Zakat<br>Zakat<br>Miscellaneous            |
| Define Attachment                                 |                                            |
| Type ● File<br>○ URL<br>○ Text                    | Choose File Zakat. docx                    |
|                                                   | Cancel Add Another Apply                   |

If details are not updated for any of the Classification, then it'll not allow proceeding ahead on next page.

# 2. Additional Information

Additional Information page contains the detail information questionnaire regarding your Company details, Financial Details, Experience etc. Vendor has to provide the details based on which the vendor registration and classification will take place within NWC.

In additional information there are various tab in which supplier needs to provide the details.

Note: The Below Tabs may differ based on the Vendor Type and based on the Product and services choosen during the registration

|                                                                                                    |                 | Cic                    | se Preferences Diagnostics         |
|----------------------------------------------------------------------------------------------------|-----------------|------------------------|------------------------------------|
| Basic Information Supplier Profile Attributes                                                                                                | Company Details | Additional Information | Attachments                        |
| * Indicates required field<br>Attachment should be unloaded at the bottom of the pad<br>General Information Financial Details of the Company |                 | Sat                    | re For Later Back Step 3 of 4 Next |

### **General Information**

General Information tab contains the questionnaire related to your Company type, business done with NWC etc.

By default General tab will be displayed, Update the details in "Brief About Your Company" and Legal Proceedings

|                      | uploaded at the bottom of the page                                                                                      |         |
|----------------------|----------------------------------------------------------------------------------------------------|---------|
| General Information  | Financial Details of the Company         Technical Details         Terms and Conditions                                 |         |
|                      |                                                                                                    |         |
| Brief About Your Com | ipany l                                                                                                    |         |
|                      |                                                                                                    |         |
|                      |                                                                                                    |         |
|                      | Company Type                                                                                                    |         |
|                      | Has your Company previously done business with NWC?                                                                     |         |
|                      | Has your Company done business in KSA?                                                                                  |         |
|                      | Does your company have distributors/agents registered in KSA?                                                           |         |
|                      | Dees your company have discributors/agents registered in room                                                           |         |
|                      |                                                                                                    |         |
| Legal Proceeding     |                                                                                                    |         |
|                      |                                                                                                    |         |
|                      | Are you currently a defendant in any legal proceedings?                                                                 |         |
|                      | Justification                                                                                                    |         |
|                      | JUSTITICAUUTI   If Yes, Please provide the details including Dates and Outcome.                                         |         |
|                      | Are you currently a plaintiff in any legal proceedings?                                                                 |         |
|                      |                                                                                                    |         |
|                      | Justification                                                                                                    |         |
|                      | If Yes, Please provide the details including Dates and Outcome.                                                         |         |
|                      |                                                                                                    |         |
|                      | Justification                                                                                                    |         |
|                      | Without mutual agreement from both contracting parties: If Yes, Please provide the details including Dates and Outcome. |         |
|                      |                                                                                                    | _       |
| Legal Proceeding Doc | cuments                                                                                                    |         |
| Document Name        | Document Detail                                                                                                    | Delete  |
| Document Name        |                                                                                                    | Delete  |
| 1                    |                                                                                                    | <b></b> |
|                      | Kindly attach the file at the Bottom in Add Attachment tab and then select the file above.                              |         |
| Add Another Row      |                                                                                                    |         |

Also upload the attachments if required/ Provide the details related to the question, once updated with relevant details.

Click on other Tab to update the detail (i.e. Financial Details of the company) and not on the "Next"

|                                                                                                    |                                                     | Contraction of the local division of the local division of the loc | Close Preferences Diagnostics      |
|----------------------------------------------------------------------------------------------------|-----------------------------------------------------|----------------------------------------------------------------------------------------------------|------------------------------------|
| Basic Information                                                                                          | Company Details                                     | Additional Information                                                                                                    | Attachments                        |
| Supplier Profile Attributes * Indicates required field                                                     |                                                     |                                                                                                    | Save For Later Back Step 3 of Next |
| Attachment should be uploaded at the botts of the pa<br>General Information Financial Details of the Compa | nge<br>Ny Supply Chain Details Terms and Conditions |                                                                                                    | Jave Tor Later Data Juep 3 OF 104  |

# 3. Financial Details of the Company

In this tab provide the financial details of the company, importantly Annual Turnover of the company of Saudi branch i.e. Either Local or Foreign Company. The vendor will be classified based on the Annual turnover provided.

| General Information Financial Details of the Company Supply Chain Details Terms and                                                 | Conditions                                                           |
|----------------------------------------------------------------------------------------------------|----------------------------------------------------------------------|
|                                                                                                    |                                                                      |
| Current Annual Turnover of the Company                                                                                              |                                                                      |
| * Current Annual Turnover of the Company (2014)<br>Foreign with Sagia, Please provide Annual turnover of the Parent Company<br>Curr | 121112221212 Urrency USD If If Local in SAR and International in USD |

If you are a foreign with sagia, then provide the Annual turnover of the parent company in USD.

| Annual Revenue (Incase your Turnover is above 2Millions SAR |                                |
|-------------------------------------------------------------|--------------------------------|
|                                                             |                                |
| Total Annual Revenue for Year 2013                          | 43232342342<br>Currency in SAR |
| Total Annual Revenue for Year 2012                          | 33423424234<br>Currency in SAR |
| Total Annual Revenue for Year 2011                          | 23423424322                    |

If Annual revenue in case of Turnover above 2Million SAR, Provide the total annual revenue of the past few years

| 1 |                                          |                                                                                                    |         |                          |                                                                                                    |        |                          |
|---|------------------------------------------|----------------------------------------------------------------------------------------------------|---------|--------------------------|----------------------------------------------------------------------------------------------------|--------|--------------------------|
|   | Financial Business References (Incase ye | our Turnover is above 2Million                                                                                | ns SAR) |                          |                                                                                                    |        |                          |
|   |                                          | For vendors that are having<br>annual turnover above 2MSAR,<br>the following documents should<br>be Provided: | Ŷ       | Documents To Be Provided | 1) Electronic copies of your last<br>3 years Audit Reports, 2)The<br>financial table filled with the<br>past 3 years data. | ^<br>~ | Download the Excel Sheet |

For vendors having annual turnover above 2MSAR, the following documents should be provided:

- Electronic copies of your last 3 years Audit Reports
- The financial table filled with the past 3 years data. The table can be downloaded from "Download the Excel Sheet" button. It should be completed and uploaded as attachment.

| 1                       |  |   |                    |   |
|-------------------------|--|---|--------------------|---|
| Last_3_years_Turnovexls |  | 4 | Show all downloads | × |
|                         |  |   |                    |   |

Excel Sheet will get download on desktop/or browser will ask to save the file, Provide the path to save the file. Once downloaded open the file and update the details in the excel table.

| <b>X</b>         | u v · v · □ Q =                     | Las              | t_3_years_Turnover (1).xls   | Compatibility Mode] - Mid | crosoft Excel                              |                      | - 0 <u>- x</u>                                                                |
|------------------|-------------------------------------|------------------|------------------------------|---------------------------|--------------------------------------------|----------------------|-------------------------------------------------------------------------------|
| F                | ile Home Insert Page Layout Formula | as Data Review \ | /iew                         |                           |                                            |                      | a 🕜 🗖 🖾                                                                       |
| Pa               | Calibri ~ 11 ~                      |                  | ₩rap Text                    | General ~                 | Conditional Format Cell                    | Insert Delete Format | ∑ AutoSum * 27 AutoSum *<br>Fill * Sort & Find &<br>Clear * Filter * Select * |
|                  | Clipboard 5 Font                    | ra Alig          | nment 🕫                      | Number 54                 | Formatting + as Table + Styles +<br>Styles | Cells                | Clear + Filter + Select +<br>Editing                                          |
|                  | B8 - <i>f</i> *                     |                  |                              |                           |                                            |                      | ~                                                                             |
|                  | A                                   | В                | С                            | D                         | E F G                                      | H I                  | J K L 🔺                                                                       |
| 1<br>2<br>3<br>4 |                                     |                  | ياه الوطنية<br>National Wate | شرکة الم<br>r Company     |                                            |                      |                                                                               |
| 5                | Company Name                        |                  |                              |                           |                                            |                      |                                                                               |
| 6                | company name                        |                  |                              |                           |                                            |                      |                                                                               |
| 7                |                                     | 2013             | 2012                         | 2011                      |                                            |                      |                                                                               |
| 8                | Currency                            |                  | *                            |                           |                                            |                      |                                                                               |
|                  | Total Assets                        | SAR<br>USD       |                              |                           |                                            |                      |                                                                               |
| 10               | Total Liabilities                   |                  |                              |                           |                                            |                      | _                                                                             |
| 11               | Current Assets                      |                  |                              |                           |                                            |                      |                                                                               |
| 12               | Current Liabilities                 |                  |                              |                           |                                            |                      |                                                                               |
| 13               | Net Profit                          |                  |                              |                           |                                            |                      |                                                                               |
| 14               | Retained Earnings                   |                  |                              |                           |                                            |                      |                                                                               |
| 15               | Shareholders Funds                  |                  |                              |                           |                                            |                      |                                                                               |
| 16               | Turnover                            |                  |                              |                           |                                            |                      |                                                                               |
| 17               | Current Available Cash AND Credit   |                  |                              |                           |                                            |                      |                                                                               |
|                  | Current Projected Annual Turnover   |                  |                              |                           |                                            |                      |                                                                               |
| 19<br>20<br>21   |                                     |                  |                              |                           |                                            |                      |                                                                               |
| 20               |                                     |                  |                              |                           |                                            |                      | -                                                                             |
| 14               | 🕩 🗉 Vendor Sheet 🦯 💱 🦯              |                  |                              | [                         | 1 4                                        | 1111                 | •                                                                             |

Update the last 3 year turnover file with the relevant details and attach the file in Add attachment region.

To attach the required documents, please follow the below process or review the steps "Attachment User Manual"

#### Uploading an Attachment

To upload an attachment click on the Add Attachments button found in the Attachments section (Bottom) of the page.

| Attachments       |      |             |          |                 |              |       |        |        |
|-------------------|------|-------------|----------|-----------------|--------------|-------|--------|--------|
| Ļ                 |      |             |          |                 |              |       |        |        |
| Add Attachment    |      |             |          |                 |              |       |        |        |
| Title             | Туре | Description | Category | Last Updated By | Last Updated | Usage | Update | Delete |
| No results found. |      |             |          |                 |              |       |        |        |
|                   |      |             |          |                 |              |       |        |        |

Add attachment screen will be displayed

|                                                                                                    | Close Preferences Diagnostics |
|----------------------------------------------------------------------------------------------------|-------------------------------|
| Add Products and Bervices : (Atlachment User Manual) = Add Atlachment<br>Add Atlachment<br>Add Deaktop Fie/ Text/ URL . | Cancel Add Another Apply      |
| Attachment Summary Information Title Description Category Miscellaneous                                                 |                               |
| Define Attachment Type @ File Browse. No file selected. Text Text                                                       |                               |
|                                                                                                    |                               |

Attachments can be a file from your PC, a URL web address, or a simple Text note.

|                                                                        | Close Preferences Diagnostics |
|------------------------------------------------------------------------|-------------------------------|
| Add Products and Services: : (Attachment User Manual) > Add Attachment |                               |
| Add Desktop File/ Text/ URL                                            | Cancel Add Another Apply      |
| Attachment Summary Information                                         |                               |
| Title 3 Year Turnover<br>Description 3 Year Turnover                   |                               |
| Define Attachment                                                      |                               |
| Type File Browse_Last_3_years_Turnover.xls                             |                               |
|                                                                        | Cancel Add Another Apply      |

- > Type the Title for the Attachment
- > Type in a Description for the attachment,
- Define your attachment (use the Browse button to browse your PC files system and select a file you wish to upload) and optionally give it a Name.

The file types that you are allowed to upload include .DOC, .XLS, .PPT, .MPP,

.JPG, .TXT, .CSV and .TIFF, if you need to include other file types then encapsulate them into a .ZIP file.

# Note: If you provide password protected any file, please ensure the password is communicated to the buyer separately.

| Add Products and Benchess : (Allachment User Manual) =  Cancel Add Another Apply  Add Desktop Field Test/ URL   Actionment Summary Information  Category Miscelaneous   Category Miscelaneous   Type & Field  Type & Field Type &    |                                                       |                               |
|----------------------------------------------------------------------------------------------------|-------------------------------------------------------|-------------------------------|
| Catermation  Second Play Test UIL  Cancel Add Another August  Add Another Cancel  Add Another August  Add Cancel Add Another August  Add Cancel Add Another August  Add Cancel Cancel Add Another August  Add Cancel Cancel Cance    |                                                       | Close Preferences Diagnostics |
| 3 Year Tunover attachment has been added successfully.<br>Add Attachment Add Desktop Fiel/ Text/ URL   Attachment Summary Information  Category Mitechaneous  Category Mitechaneous  Category  Category  Category  Category  Category  Category  Category  Category  Category  Category  Category  Category  Category  Category  Category  Category  Category  Category  Category  Category  Category  Category  Category  Cate | Add Products and Services: (Attachment User Manual) > |                               |
| Add Desktop Fiel/ Text/ URL  Cencel Add Another Apply  Attachment Summary Information  Category Miscelianeous  Category Miscelianeous  Category Miscel   |                                                       |                               |
| Attachment Summer File File Browse No file selected.                                                                                                    | Add Attachment                                        |                               |
| The Decorption                                                                                                    | Add Desktop Fie/ Text/ URL                            | Cancel Add Another Apply      |
| Description Category Mitteetaneous  Mitteetaneous     | Attachment Summary Information                        |                               |
| Type & Fis Browee. No file selected.                                                                                                    | Description                                           |                               |
| © URL                                                                                                    | Define Attachment                                     |                               |
|                                                                                                    | OURL                                                  |                               |

If you click the Add another button, it uploads the attachment and returns to the same screen to allow you add another,

Alternatively if this is the last attachment, then click the Apply button – which will return you to the Activity review page and show the attachment you have added with a confirmation message

| Add Attachment         |      |                      |               |                 |              |          |        |          |
|------------------------|------|----------------------|---------------|-----------------|--------------|----------|--------|----------|
| Title                  | Туре | Description          | Category      | Last Updated By | Last Updated | Usage    | Update | Delete   |
| <u>3 Year Turnover</u> | File | 3 Year Turnover      | Miscellaneous | GUEST           | 06-Dec-2014  | One-Time |        | Î        |
| Audited Report         | File | Audited Report       | Miscellaneous | GUEST           | 06-Dec-2014  | One-Time | 1      | <b>i</b> |
| Material Certificate   | File | Material Certificate | Miscellaneous | GUEST           | 06-Dec-2014  | One-Time | 1      | Î        |
|                        |      |                      |               |                 |              |          |        |          |

Whilst in draft mode, if you wish to update an attachment, click the Update icon above screen, browse to the new version and upload it – note this replaces the old file completely. You can also delete the attachment by using the Delete icon next to the attachment

The above shows that an attachment has been added. Go to the respective attachment region in the page. Like Below in Financial Business References Region.

| Financial Business References (Incase your Turnover is above 2Millions SAR) |                                                                                          |        |
|-----------------------------------------------------------------------------|------------------------------------------------------------------------------------------|--------|
|                                                                             |                                                                                          |        |
| Select the Type of Document                                                 | Finance Documents Check                                                                  | Delete |
|                                                                             | Kindly attach the file at the Bottom in Add Attachment tab and then select the file abov | 1      |
| Add Another Row                                                             |                                                                                          |        |

Select the type of document by clicking on the drop down.

| Financial Business References (Incase your Turnover is above 2Millions SAR)                                              |                                                                                            |          |
|----------------------------------------------------------------------------------------------------|--------------------------------------------------------------------------------------------|----------|
|                                                                                                    |                                                                                            |          |
| Select the Type of Document                                                                                              | Finance Documents Check                                                                    | Delete   |
| <b>▼</b>                                                                                                    | Q                                                                                          | <b>a</b> |
|                                                                                                    | Kindly attach the file at the Bottom in Add Attachment tab and then select the file above. | <u>u</u> |
| Electronic copies of your last 3 years Audit Reports                                                                     |                                                                                            |          |
| The financial table filled with the past 3 years data. The table can be downloaded from the button as excel sheet format |                                                                                            |          |
| Select the Type of Document                                                                                              |                                                                                            |          |

It'll display the types, select one and then click on search document option

| Financial Business References (Incase your Turnover is above 2Millions SAR) |   |                                                                                             |          |
|-----------------------------------------------------------------------------|---|---------------------------------------------------------------------------------------------|----------|
|                                                                             |   |                                                                                             |          |
| Select the Type of Document                                                 |   | Finance Documents Check                                                                     | Delete   |
| Electronic copies of your last 3 years Audit Reports                        | - |                                                                                             | <b>m</b> |
|                                                                             |   | Kindly attach the file at the Bottom in Add Attaghters task and show as less the file shows |          |
| Add Another Row                                                             |   | Search for Finance Documents Check                                                          | ٢        |

List of document will be able for selecting which was already attached through Add attachment.

| 🛞 adeverpapp0                              | 02.dev. <b>hq.nwc</b> :8003/OA_HTML/cabo | /jsps/a.jsp?_t=fredRC&enc=WINDOWS-1256&_minWidth=750&_minHeight=550&cc     |  |  |  |  |  |  |  |
|--------------------------------------------|------------------------------------------|----------------------------------------------------------------------------|--|--|--|--|--|--|--|
| Search and Select: Finance Documents Check |                                          |                                                                            |  |  |  |  |  |  |  |
|                                            | Cance! Select                            |                                                                            |  |  |  |  |  |  |  |
| Search                                     |                                          |                                                                            |  |  |  |  |  |  |  |
|                                            |                                          |                                                                            |  |  |  |  |  |  |  |
| To find your it                            | tem, select a filter item in the pulldo  | own list and enter a value in the text field, then select the "Go" button. |  |  |  |  |  |  |  |
| Search By Di                               | splay Name 💌                             | Go                                                                         |  |  |  |  |  |  |  |
| Results                                    |                                          |                                                                            |  |  |  |  |  |  |  |
| Results                                    |                                          |                                                                            |  |  |  |  |  |  |  |
| Select                                     | Quick Select                             | Display Name                                                               |  |  |  |  |  |  |  |
| 0                                          |                                          | 3 Year Turnover                                                            |  |  |  |  |  |  |  |
| 0                                          |                                          | Audited Report                                                             |  |  |  |  |  |  |  |
| Material Certificate                       |                                          |                                                                            |  |  |  |  |  |  |  |
| About this Pac                             | <u>ae</u>                                |                                                                            |  |  |  |  |  |  |  |
|                                            |                                          |                                                                            |  |  |  |  |  |  |  |
|                                            |                                          | Cancel Select                                                              |  |  |  |  |  |  |  |

#### Click on Quick select options to select the document

| Financial Business References (Incase your Turnover is above 2Millions SAR) |                                                                                            |          |
|-----------------------------------------------------------------------------|--------------------------------------------------------------------------------------------|----------|
|                                                                             |                                                                                            |          |
| Select the Type of Document                                                 | Finance Documents Check                                                                    | Delete   |
| Electronic copies of your last 3 years Audit Reports                        | 3 Year Turnover 🔄 🔍 🦛                                                                      | <b>a</b> |
|                                                                             | Kindly attach the file at the Bottom in Add Attachment tab and then select the file above. |          |
|                                                                             |                                                                                            | <b>a</b> |
|                                                                             | Kindly attach the file at the Bottom in Add Attachment tab and then select the file above. |          |
| Add Apother Pow                                                             |                                                                                            |          |

Document gets assigned to the respective document type, through same way other document can be assigned in Financial Business References Region.

| Financial Business References (Incase your Turnover is above 2Millions SAR)                                                |                                                                                            |        |
|----------------------------------------------------------------------------------------------------|--------------------------------------------------------------------------------------------|--------|
|                                                                                                    |                                                                                            |        |
| Select the Type of Document                                                                                                | Finance Documents Check                                                                    | Delete |
| Electronic copies of your last 3 years Audit Reports                                                                       | Audited Report 🔄 🔍 🛑                                                                       | 6      |
|                                                                                                    | Kindly attach the file at the Bottom in Add Attachment tab and then select the file above. |        |
| The financial table filled with the past 3 years data. The table can be downloaded from the button as excel sheet format 💌 | 3 Year Turnover 🔄 🔍 🛑                                                                      | 6      |
|                                                                                                    | Kindly attach the file at the Bottom in Add Attachment tab and then select the file above. |        |
| Add Another Row                                                                                                    |                                                                                            |        |

**Note:** The required attachments are mandatory for vendors with annual turnover above 2Million SAR. "Qualification process will not start without the availability of these required documents".

| Ī | Financial Documents (Incase your Turnover is above 2Millions SAR)                                                       |          |
|---|----------------------------------------------------------------------------------------------------|----------|
|   | " Have you attached the 3 years Audit reports<br>" Have you filed and attached the financial table for the part 3 years | <b>-</b> |

Confirm the documents attached questionnaire, based on which it will allow to proceed ahead on next tab.

### Click on other Tab to update the detail (i.e. Supply Chain) and not on the "Next"

|                                                         |                                        | A CONTRACTOR OF THE OWNER. | Close Preferences Diagnostics                          |
|---------------------------------------------------------|----------------------------------------|----------------------------|--------------------------------------------------------|
| 0                                                       | •                                      | •                          | 0                                                      |
| Basic Information                                       | Company Details                        | Additional Information     | Attachments                                            |
| Supplier Profile Attributes                             |                                        |                            |                                                        |
| * Indicates required field                              |                                        | S                          | ave For Later Back Step 3 of 4 Next                    |
| Attachment should be uploaded at the bottom of the page | •                                      |                            | and for factor and and and and and and and and and and |
| General Information Financial Details of the Company Su | ply Chain Details Terms and Conditions |                            | 2.5                                                    |
|                                                         |                                        |                            |                                                        |

# Contractor (For Contractor/Consultant/Manufacture/Supplier)

Kindly provide the experience details based on the supplier type.

#### **Contractor Product and Service Revenue Details**

Select the Origin details

| Origin           | Information Financial I | Details of the Company Technical De | tails Terms and Conditions |
|------------------|-------------------------|-------------------------------------|----------------------------|
| Origin           |                         |                                     |                            |
|                  |                         |                                     |                            |
| KSA manufacturer | KSA                     | manufacturer                        |                            |
| GCC Manufacturer | GCC                     |                                     |                            |
| Out of GCC       |                         | Out of GCC                          |                            |

### Attach the Supporting Documents

| Attachment for Supporting Documents                                                               | 5                                      |                       |                                             |                                              |    |           |
|---------------------------------------------------------------------------------------------------|----------------------------------------|-----------------------|---------------------------------------------|----------------------------------------------|----|-----------|
|                                                                                                   |                                        |                       | Document Details                            |                                              |    | Delete    |
| OSHMS                                                                                             | Please attach the relevant doo<br>list | uments from the below | Kindly attach the file at the Bottom in Add | Attachment tab and then select the file abov | e. | Û         |
| ISO - 14001<br>ISO 9001-2000                                                                      |                                        |                       |                                             |                                              |    |           |
| ISO 9001-2008<br>Relevant Specification comparison<br>Relevant specification compliance statement |                                        |                       |                                             |                                              |    |           |
| Product Data<br>PRoduct Approval/Recommendations                                                  |                                        |                       |                                             |                                              |    |           |
| Experience-List of Clients<br>Any Approval from Saudi Authorities                                 | -                                      |                       | Document Details<br>Type of Document        | ISO - 14001                                  |    |           |
| Any Approval from Overseas Authorities(Cer<br>Others                                              | tified by KSA Embassy)                 |                       | <br>Type of Document                        |                                              | -  | (D. 1000) |

#### **Material Approval Policy**

| Material Approval Policy                                                                       |
|------------------------------------------------------------------------------------------------|
| Material Approval Policy                                                                       |
| Ve Read and Understood Material Approval Policy Download the policy from download button saide |
|                                                                                                |
|                                                                                                |

#### For Suppliers:

#### **Revenue Break Down**

| Revenue Breakdown |                           |        |
|-------------------|---------------------------|--------|
|                   |                           |        |
| Product Category  | Revenue (%)               | Delete |
| J                 | Revenue based on Category | Û      |
| Add Another Row   |                           |        |

Choose the Product Category and the Assign the revenue for each Category

#### **Experience Details**

| Experience with NWC                          |                       |                    |                                 |        |
|----------------------------------------------|-----------------------|--------------------|---------------------------------|--------|
|                                              |                       |                    |                                 |        |
| Description of the Order                     | Purchase Order Number | Value of the Order | Project Manager Contact Details | Delete |
|                                              |                       |                    |                                 | î      |
| Add Another Row                              |                       |                    |                                 |        |
|                                              |                       |                    |                                 |        |
| Experience with Government and Semi Governme | ent Companies         |                    |                                 |        |
|                                              |                       |                    |                                 |        |
| Description of the Order                     | Value of the Order    | Client Name, Re    | eferences and Contact Details   | Delete |
|                                              |                       |                    |                                 | 1      |
| Add Another Row                              |                       |                    |                                 |        |
|                                              |                       |                    |                                 |        |
| Experience in General                        |                       |                    |                                 |        |
|                                              |                       |                    |                                 |        |
| Description of the Order                     | Value of the Order    | Client Name, Re    | eferences and Contact Details   | Delete |
|                                              |                       |                    |                                 | Î      |
| Add Another Row                              |                       |                    |                                 |        |
|                                              |                       |                    |                                 |        |

### **Contractor Capability**

| Capacity and Capability |                                                                                                    |
|-------------------------|----------------------------------------------------------------------------------------------------|
|                         |                                                                                                    |
|                         | Asset Register for all major equipment whether it is owned / leased  Please provide an Asset Register of your Company  V |
|                         | Which should be on your Company letter head duly stamped and signed by Concerned Authority                               |
|                         | Please provide your Organizational chart                                                                                 |

Provide the details through selecting values form drop down list against each questionnaire

#### Health, Safety, Security and Environment Compliance

| Health, Safety, Security and Environment Compliance                  |          |
|----------------------------------------------------------------------|----------|
|                                                                      |          |
|                                                                      |          |
| Do you have any HSSE accreditations with supporting documentation?   | T        |
| Do you have a Health, Safety, Security, Environmental (HSSE) Policy? | <b>T</b> |
| Do you have a waste management policy?                               | <b>T</b> |
| Do you have Employers Liability Insurance?                           | <b>T</b> |
| Do you have Equipment Insurance?                                     | <b>T</b> |
| Do you have Public Liability Insurance?                              | <b>T</b> |
| Do you have Product Liability Insurance?                             | <b>T</b> |
| Do you have Professional Indemnity Insurance?                        | <b>T</b> |
|                                                                      |          |

Provide the details through selecting values form drop down list against each questionnaire

**Risk Management Profile** 

Risk Management Profile

Do you have a Risk Management Plan?

Provide the details through selecting values form drop down list against each questionnaire

# Project Management

| Do you have a Program Management Structure/methodology within your organization?<br>(Yes OR No? If Yes, please provide necessary supporting documentation / evidence. If No, please explain why not?) | Justification Kindly Provide the Justification.    |
|----------------------------------------------------------------------------------------------------|----------------------------------------------------|
| Does your organization delivers in accordance with contractual/agreed timescales<br>Provide a copy of any formal process / policy / procedure to support your answer                                  | Justification Kindly Provide the Justification.    |
| Are you able to provide project plans in Primavera P6 format?                                                                                                    | Justification                                      |
| Does your organization uphold to the Quality of a standard Project Management                                                                                                    | Kindly Provide the Justification.                  |
| i.e. ISO Certificate for Project Management etc. (If yes, please provide a copy of the latest Quality check<br>Certificate.)                                                                          | Justification<br>Kindly Provide the Justification. |
| What kind of Software (s) your Organization use to Manage Projects<br>Kindly Share/Attach the list of Software names in Add Attachment tab below.                                                     | Justification Kindly Provide the Justification.    |

Click on the check box against each questionnaire if applicable and provide justification as well for it.

#### **Contractor Document**

| CONTRACTOR DOCUMENT |      |             |          |                                        |                                             |       |        |        |              |          |
|---------------------|------|-------------|----------|----------------------------------------|---------------------------------------------|-------|--------|--------|--------------|----------|
|                     |      |             |          |                                        |                                             |       |        |        |              |          |
| Document Name       |      |             | Docur    | nent Details                           |                                             |       |        |        |              | Delete   |
|                     |      |             |          |                                        | <u> </u>                                    |       |        |        |              | <b>a</b> |
|                     |      |             | Kindly a | ttach the file at the Bottom in Add At | tachment tab and then select the file above | e.    |        |        |              | 6        |
| Add Another Row     |      |             |          |                                        |                                             |       |        |        |              |          |
|                     |      |             |          |                                        |                                             |       |        |        |              |          |
|                     |      |             |          |                                        |                                             |       |        |        |              |          |
| Attachments         |      |             |          |                                        |                                             |       |        |        |              |          |
|                     |      |             |          |                                        |                                             |       |        |        |              |          |
| Add Attachment      |      |             |          |                                        |                                             |       |        |        |              |          |
| Title               | Туре | Description | Category | Last Updated By                        | Last Updated                                | Usage | Update | Delete | Publish to C | atalog   |
| No results found.   |      |             |          |                                        |                                             |       |        |        |              |          |
|                     |      |             |          |                                        |                                             |       |        |        |              |          |

Attach the document in Attachments tab through "Add Attachment" options, once attached, then provide the name of the document and select the document in the document details through search options.

<u>Note</u>: Based on the supplier type selected in Vendor Type in Basic Information Page, The Experience questionnaire will be defaulted in Additional Page. If Manufacturer/Supplier is selected than below sets of question will be available in Experience tab

#### **Manufacturer/Supplier Details**

#### Share few of your TOP Clients (Minimum 3)

| Share few of your TOP clients (Minimum 3) |                         |                  |                |          |  |  |  |
|-------------------------------------------|-------------------------|------------------|----------------|----------|--|--|--|
|                                           |                         |                  |                |          |  |  |  |
| Show All Details Hide All Details         |                         |                  |                |          |  |  |  |
| Details Client Name                       | Client Industry         | Brief details    | Value (In SAR) | Delete   |  |  |  |
| EHide                                     |                         |                  |                | <u> </u> |  |  |  |
| Client Count                              | try 🔄 🔍                 | Client Reference |                |          |  |  |  |
| Date of Supp                              |                         |                  |                |          |  |  |  |
|                                           | (example: 24-Dec-2014.) |                  |                |          |  |  |  |
| Add Another Row                           |                         |                  |                |          |  |  |  |

Provide the Top clients details with whom you have done the business.

#### **Manufacturer Product Details**

| Manufacturer Product Details      |                       |                          |               |        |
|-----------------------------------|-----------------------|--------------------------|---------------|--------|
|                                   |                       |                          |               |        |
| Show All Details Hide All Details |                       |                          |               |        |
| Details Product Category          | Product               | Туре                     | Brand         | Delete |
| EHide                             | ٩                     |                          |               |        |
|                                   | Origin                |                          | Certificates  |        |
| Material approve                  | ed with other clients | Material supplied recent | ly to clients |        |
| Add Another Row                   |                       |                          |               |        |

For each category select above in the Product and Revenue region, update the client details

#### **Material Catalogues and Certificates**

| Material Catalogues and Certificates |                                                                                            |          |
|--------------------------------------|--------------------------------------------------------------------------------------------|----------|
|                                      |                                                                                            |          |
| Document Name                        | Document Details                                                                           | Delete   |
|                                      |                                                                                            | <b>m</b> |
|                                      | Kindly attach the file at the Bottom in Add Attachment tab and then select the file above. |          |
| Add Another Row                      |                                                                                            |          |

Attach the document in Attachments tab through "Add Attachment" options, once attached, then provide the name of the document and select the document in the document details through search options

#### Do you have any exclusivity of any Product

| Do you have any exclusivity of any product |         |                              |         |        |       |
|--------------------------------------------|---------|------------------------------|---------|--------|-------|
|                                            |         |                              |         |        |       |
| Show All Details Hide All Details          |         |                              |         |        |       |
| Details Exclusivity Product Category       | Product | Туре                         | Brand   | Origin | Delet |
|                                            |         |                              |         |        | Î     |
| Certificates                               |         | Material approved with other | clients |        |       |
| Add Another Row                            |         |                              |         |        |       |

For each Exclusivity Product category selected, update the product detail

#### Warehouse and After Sale Services

| Warehouse Details    |                                                                                                    |                                                                                                    |          |
|----------------------|----------------------------------------------------------------------------------------------------|----------------------------------------------------------------------------------------------------|----------|
|                      |                                                                                                    |                                                                                                    |          |
| Number of Warehouses | Region (Central, Northern etc.)                                                                                     | Capacity of the Warehouses                                                                              | Delete   |
|                      |                                                                                                    |                                                                                                    | <b>i</b> |
| Add Another Row      |                                                                                                    |                                                                                                    |          |
|                      |                                                                                                    |                                                                                                    |          |
| After Sales Services |                                                                                                    |                                                                                                    |          |
|                      | Do you have a typical "After Sales" service plan for your major Clients                                             | •                                                                                                    |          |
|                      | Do you have "Warranty/Gurantee" policy & Procedures.<br>Do you have swailable in relation to areas of core business | v<br>v                                                                                                  |          |
|                      | e.                                                                                                    | g. spare parts, repair facility, technical support, training centres, etc. both within KSA and outside. |          |

### **Exclusivity Product Catalogues and Certificates**

| Exclusivity Product Catalogues and Certificates |                                                                                                    |                      |                  |                  |              |          |        |        |            |         |
|-------------------------------------------------|----------------------------------------------------------------------------------------------------|----------------------|------------------|------------------|--------------|----------|--------|--------|------------|---------|
|                                                 |                                                                                                    |                      |                  |                  |              |          |        |        |            |         |
| Document Name                                   |                                                                                                    |                      | Document Details | Document Details |              |          |        |        |            | Delete  |
|                                                 |                                                                                                    |                      |                  |                  |              |          |        | m      |            |         |
| Name of the Document                            | Name of the Document Kindly attach the file at the Bottom in Add Attachment tab and then select the file above. |                      |                  |                  |              |          |        |        |            |         |
| Add Another Row                                 |                                                                                                    |                      |                  |                  |              |          |        |        |            |         |
|                                                 |                                                                                                    |                      |                  |                  |              |          |        |        |            |         |
| Attachments                                     |                                                                                                    |                      |                  |                  |              |          |        |        |            |         |
|                                                 |                                                                                                    |                      |                  |                  |              |          |        |        |            |         |
| Add Attachment                                  |                                                                                                    |                      |                  |                  |              |          |        |        |            |         |
| Title                                           | Type                                                                                                    | Description          | Category         | Last Updated By  | Last Updated | Usage    | Update | Delete | Publish to | Catalog |
| Legal Proceeding DOc                            | File                                                                                                    | Legal Proceeding DOc | Miscellaneous    | KIRAN            | 24-Dec-2014  | One-Time | 1      | Î      | Ģ.         |         |

Attach the document in Attachments tab through "Add Attachment" options, once attached, then provide the name of the document and select the document in the document details through search options

### Click on other Tab to update the detail (i.e. Terms and Conditions) and not on the "Next"

|                                                                                                    |                 |                        | Close Preferences Diagnostics        |
|----------------------------------------------------------------------------------------------------|-----------------|------------------------|--------------------------------------|
| Basic Information                                                                                         | Company Details | Additional Information | Attachments                          |
| Supplier Profile Attributes * Indicates required field                                                    | · /             |                        |                                      |
| Attachment should be uploaded at the bottom of the p<br>General Information Financial Details of the Comp |                 |                        | Save For Later Back Step 3 of 4 Next |

# **Terms and Conditions**

Click on Terms and Conditions Tab,

Confirm the details, by clicking in the check box of Terms and Conditions

| ORACLE                     | i Supplier Portal                                                                                                    |                      |                      |                        |                  |                       |
|----------------------------|----------------------------------------------------------------------------------------------------|----------------------|----------------------|------------------------|------------------|-----------------------|
| CRACEC                     |                                                                                                    |                      |                      |                        | Close Preference | s Diagnostics         |
|                            | )                                                                                                    | •                    |                      | <u></u>                |                  |                       |
| Basic Info                 | ormation                                                                                                    | Company Details      |                      | Additional Information |                  | Attachments           |
| Supplier Profile Attribute | 35                                                                                                    |                      |                      |                        |                  |                       |
| * Indicates required field |                                                                                                    |                      |                      |                        | Save For Later   | Back Step 3 of 4 Next |
| Attachment should be u     | uploaded at the bottom of the page                                                                                                    |                      |                      |                        |                  |                       |
| General Information        | Financial Details of the Company                                                                                                    | Supply Chain Details | Terms and Conditions |                        |                  |                       |
|                            |                                                                                                    |                      |                      |                        |                  |                       |
| Terms & Conditions         |                                                                                                    |                      |                      |                        |                  |                       |
|                            | *By clicking this checkbox you<br>Terms and conditions are available at<br>the second second sec |                      | Conditions of NWC    |                        |                  |                       |

Once all the required details are provided in Additional Information,

Click on Next button to proceeding ahead to submit the registration.

Click on the **Submit** Button to submit the Prospective Supplier for registration in NWC.

Once the supplier click on submit, Supplier receive the confirmation message of registering your company

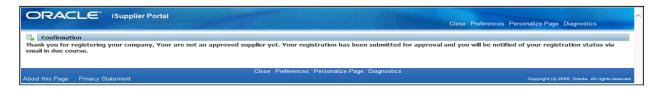

Along with supplier also receive **Email Notification** which provides the details of the link for further reference, if supplier wants to view the status of registration.

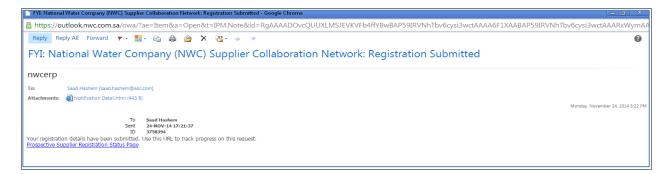